$\overline{2}$ 23

21

- 1. Power-adapter port
- 2. Digital-array microphones (2)
- 3. Camera 4. Camera-status light
- 5. Display
- 6. Power button
- 7. Caps-lock status light
- 8. Wireless-status light
- 9. VGA port
- 10. HDMI port
- 11. Mini-DisplayPort
- 12. USB 2.0 port with PowerShare
- 13. Microphone port
- 14. Headphone/Microphone combo port
- 15. Headphone port
- 16. 9-in-1 media-card reader
- 17. Touchpad buttons (2)
- 18. Touchpad
- 19. Backlit keyboard
- 20. Optical drive
- 21. USB 3.0 ports (2)
- 22. Network port
- 23. Security-cable slot

# **Functies**

- 1. Poort voor netadapter
- 2. Digital array-microfoons (2)
- 3. Camera 4. Statuslampje voor camera
- 5. Beeldscherm
- 6. Aan/uit-knop
- 7. Statuslampje Caps Lock
- 8. Statuslampie draadloze verbinding
- 9. VGA-poort
- 10. HDMI-poort
- 11. Mini-DisplayPort
- 12. USB 2.0-poort met PowerShare
	- 13. Microfoonpoort
	- 14. Combinatiepoort koptelefoon/microfoon
	- 15. Koptelefoonpoort
	- 16. 9-in-1 mediakaartlezer
	- 17. Touchpad-knoppen (2)
	- 18. Touchpad
	- 19. Toetsenbord met achtergrondverlichting
- 20. Optisch station
- 21. USB 3.0-poorten (2)
- 22. Netwerkpoort
- 
- - -
		- 23. Sleuf voor beveiligingskabel

- 
- 
- 

# Caractéristiques

- 1. Port d'adaptateur secteur
- 2. Microphones numériques matriciels (2)
- 3. Caméra
- 4. Voyant d'état de la caméra
- 5. Écran
- 6. Bouton d'alimentation
- 7. Voyant d'état du verrouillage des majuscules
- 8. Voyant d'état du sans-fil
- 9. Port VGA
- 10. Port HDMI
- 11. Mini-DisplayPort
- 12. Port USB 2.0 avec PowerShare
- 13. Port microphone
- 14. Port combiné casque/microphone
- 15. Port casque 16. Lecteur de carte
- multimédia 9 en 1 17. Boutons de la tablette tactile (2)
	-
- 18. Tablette tactile
- 19. Clavier rétro-éclairé
- 20. Lecteur optique
	- 21. Ports USB 3.0 (2)
	- 22. Port de réseau
	- 23. Emplacement de câble de sécurité

# Funktionen

3. Kamera

To learn about the features and advanced options available on your desktop, click Start→ All Programs→ Dell Help Documentation or go to support.dell.com/manuals.

Alienware®, AlienFX®, and the AlienHead logo are trademarks or registered trademarks of Alienware Corporation; Dell™ is a trademark of Dell Inc. Windows ® is a trademark or registered trademark of Microsoft Corporation in the United States and/or other countries. 2012 - 02

## Caratteristiche

- 1. Netzteil-Port
- 2. Digitales Array-Mikrofon
- 4. Kamera-Statusanzeige 5. Bildschirm
- 6. Ein/Aus-Schalter
- 7. Feststelltaste-Statusanzeige
- 8. Wireless-Statusanzeige 9. VGA-Port
- 10. HDMI-Port
- 11. Mini-Bildschirmport
- 12. USB 2.0-Port mit PowerShare
- 13. Mikrofon-Port
- 14. Kopfhörer/Mikrofon Kombi-Port
- 15. Kopfhörer-Port
- 16. 9-in-1 Media-Kartenleser
- 17. Touchpad-Tasten (2) 18. Touchpad
- 19. Tastatur mit
	- Hintergrundbeleuchtung
- 20. Optisches Laufwerk
- 21. USB 3.0-Ports (2)
- 22. Netzwerkport
- 23. Sicherheitskabeleinschub
- 
- 
- 
- 23. Slot per cavo di sicurezza
- 1. Porta dell'alimentatore
- 2. Microfoni array digitali (2)
- 3. Fotocamera
- 4. Indicatore di stato della fotocamera
- 5. Schermo
- 6. Pulsante di alimentazione
- 7. Indicatore di stato di BLOC MAIUSC
- 8. Indicatore di stato della modalità wireless
- 9. Porta VGA
- 10. Porta HDMI
- 11. Mini DisplayPort
- 12. Porta USB 2.0 con PowerShare
- 13. Porta del microfono
- 14. Porta combinata cuffia/microfono
- 15. Porta della cuffia
- 16. Lettore scheda multimediale 9 in 1
- 17. Pulsanti del touchpad (2)
- 18. Touchpad
- 19. Tastiera retroilluminata
- 20. Unità ottica
- 21. Porte USB 3.0 (2)
- 22. Porta di rete
- 

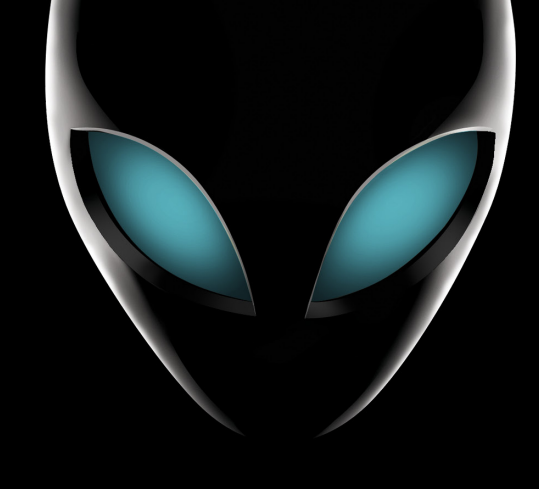

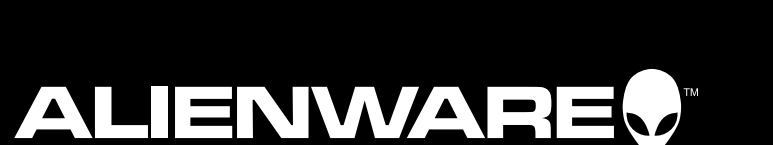

# Información para NOM, o Normal Oficial Mexicana (Solo para México)

Se proporciona la siguiente información en los dispositivos descritos en este documento de acuerdo a los requisitos

- de la Normal Oficial Mexicana (NOM): Importador: Dell México S.A. de C.V. Paseo de la Reforma 2620 – Flat 11° Col. Lomas Altas 11950 México, D.F. Número de modelo reglamentario: P18G Voltaje de entrada: 100-240 VCA Corriente de entrada: 2,5 A Frecuencia de entrada: 50-60 Hz Corriente nominal de salida: 7,7 A Voltaje nominal de salida: 19,5 VCC
- 

Para obtener más detalles, lea la información de seguridad que se envió con su equipo. Para obtener información adicional sobre las prácticas recomendadas de seguridad, ver dell.com/regulatory\_compliance .

More Information

To contact Alienware for sales, tech support, or customer service issues, go to support.dell.com/Alienware.

Customers in the United States can call 1-800-ALIENWARE.

Information in this document is subject to change without notice.

© 2012 Dell Inc. All rights reserved.

Regulatory model: P18G | Type: P18G002 Computer model: M14x R2

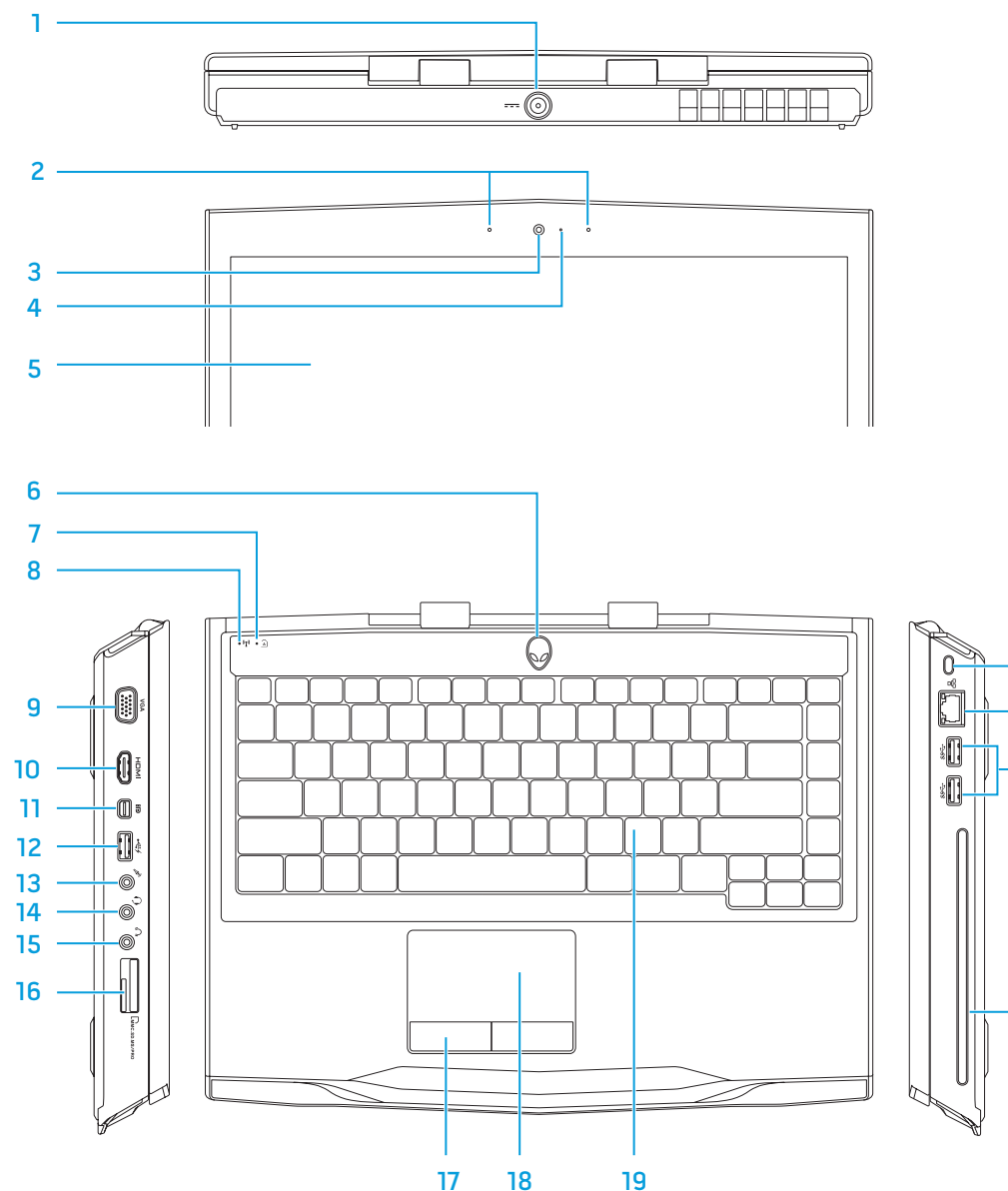

20

## **Features**

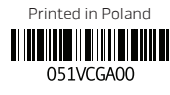

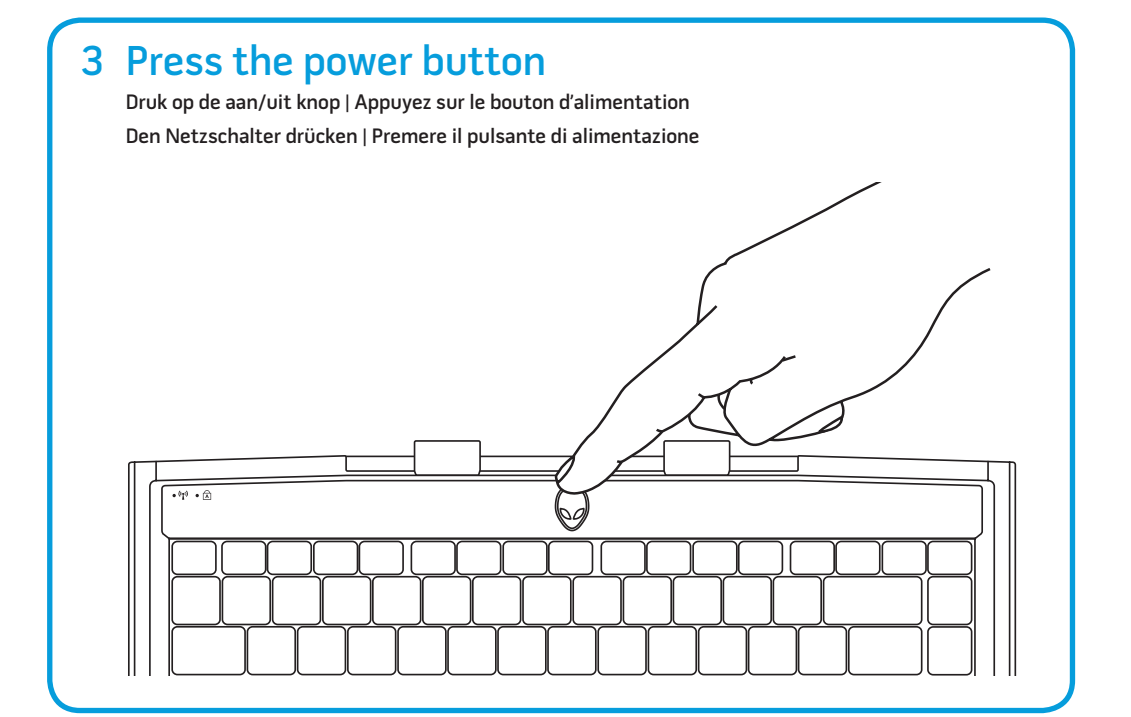

# 2 Connect the power adapter  $\begin{array}{|c|c|c|c|c|}\n\hline\n\end{array}$  4 Check wireless status

# Function Keys

Functietoetsen | Touches de fonction | Funktionastasten | Tasti funzione

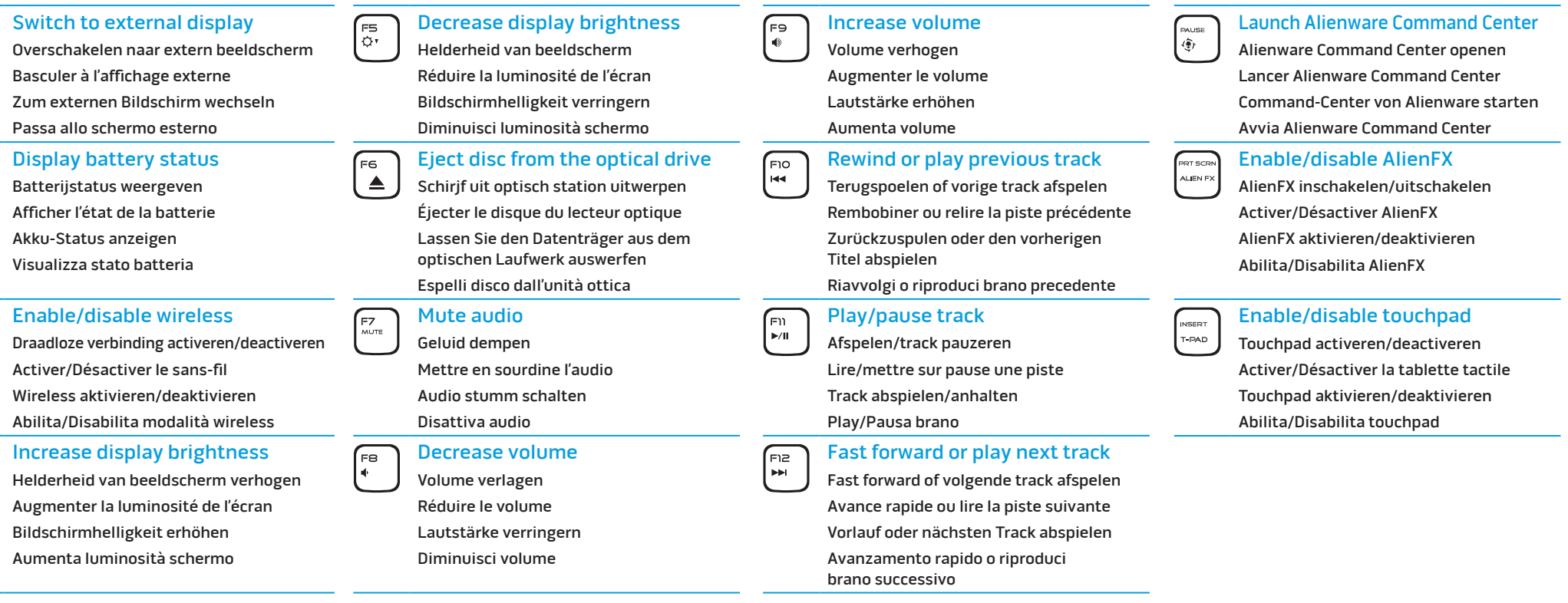

Pour en savoir plus sur les fonctionnalités et options avancées disponibles sur votre bureau, cliquez sur Démarrer→ Tous les programmes→ Documentation d'aide Dell ou rendez-vous sur .<br>support.dell.com/manuals

Um weitere Informationen zu den auf Ihrem Desktop vorhandenen Funktionen und erweiterten Optionen zu erhalten, klicken Sie auf Start→ Alle Programme→ Hilfedokumentation von Dell oder gehen Sie zu support dell com/manuals.

# Meer informatie

Als u meer wilt weten over de functies en geavanceerde mogelijkheden van uw computer, klikt u op Start→ Alle programma's→ Dell Help Documentation of ga naar support.dell.com/manuals.

Per ulteriori informazioni sulle caratteristiche e le opzioni avanzate disponibili nel desktop, fare clic su Start→ Tutti i programmi→ Dell Help Documentation oppure visitare il sito support.dell.com/manuals.

Als u contact wilt opnemen met de verkoopafdeling, technische ondersteuning of klantenservice van Alienware, gaat u naar Klanten in de Verenigde Staten kunnen bellen met

support.dell.com/Alienware. 1-800-ALIENWARE.

De informatie in dit document kan zonder voorafgaande kennisgeving

# worden gewijzigd.

### © 2012 Dell Inc. Alle rechten voorbehouden.

Alienware®, AlienFX® en het AlienHead-logo zijn merken of gedeponeerde merken van Alienware Corporation; Dell™ is een merk van Dell Inc. Windows® is een merk of gedeponeerd merk van Microsoft Corporation in de Verenigde Staten en/of andere landen.

2012 - 02

Regelgevingsmodel: P18G| Type: P18G002 Computermodel: M14x R2

## Plus d'informations

Pour contacter Alienware à propos des ventes, du support technique ou de problèmes de service client, rendez-vous sur support.dell.com/Alienware. Aux États-Unis, appelez le 1-800-ALIENWARE.

Les informations que contient ce document sont sujettes à modification sans préavis.

#### © 2012 Dell Inc. Tous droits réservés.

Alienware®, AlienFX® et le logo AlienHead sont des marques ou marques déposées d'Alienware Corporation ; Dell™ est une marque de Dell Inc. Windows® est une marque ou une marque déposée de Microsoft Corporation aux États-Unis et/ou dans d'autres pays. 2012 - 02

Modèle réglementaire : P18G | Type : P18G002 Modèle d'ordinateur : M14x R2

## Weitere Informationen

Informationen, wie Sie sich mit dem Vertrieb, dem technischen Support oder dem Kundendienst von Alienware in Verbindung setzen können, finden Sie unter support.dell.com/Alienware. Kunden in den USA können die Nummer 1-800-ALIENWARE anrufen.

Die in diesem Dokument enthaltenen Informationen können sich ohne vorherige Ankündigung ändern.

#### © 2012 Dell Inc. Alle Rechte vorbehalten.

Alienware®, AlienFX® und das AlienHead Logo sind Marken oder eingetragene Marken der Alienware Corporation; Dell™ ist eine Marke von Dell Inc. Windows® ist eine Marke oder eine eingetragene Marke der Microsoft Corporation in den USA und/oder anderen Ländern.

2012 - 02

Vorschriftenmodell: P18G| Typ: P18G002 Computermodell: M14x R2

# Ulteriori informazioni

Per contattare Alienware per vendite, supporto tecnico o servizio clienti, visitare il sito support.dell.com/Alienware. Per i clienti negli Stati Uniti, è possibile chiamare il numero +1-800-ALIENWARE.

Le informazioni contenute nel presente documento sono soggette a modifica senza preavviso.

#### © 2012 Dell Inc. Tutti i diritti riservati.

Alienware®, AlienFX® e il logo AlienHead sono marchi commerciali o marchi registrati di Alienware Corporation; Dell™ è un marchio commerciale di Dell Inc. Windows® è un marchio commerciale o marchio registrato di Microsoft Corporation negli Stati Uniti e/o in altri Paesi.

2012 - 02

Modello normativo: P18G | Tipo: P18G002 Modello del computer: M14x R2

# Locate your service tag 3

Zoek naar het servicelabelnummer | Localisez votre numéro de service Service-Tag-Nummer finden | Individuare il Service Tag

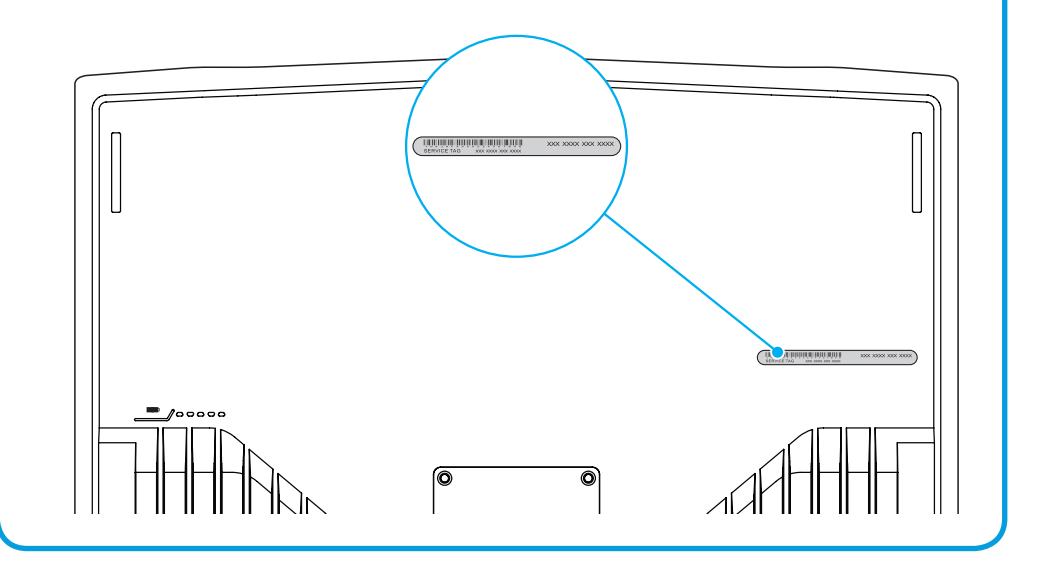

Sluit netadapter aan | Connectez l'adaptateur secteur Netzstecker-Adapter anschließen | Collegare l'alimentatore

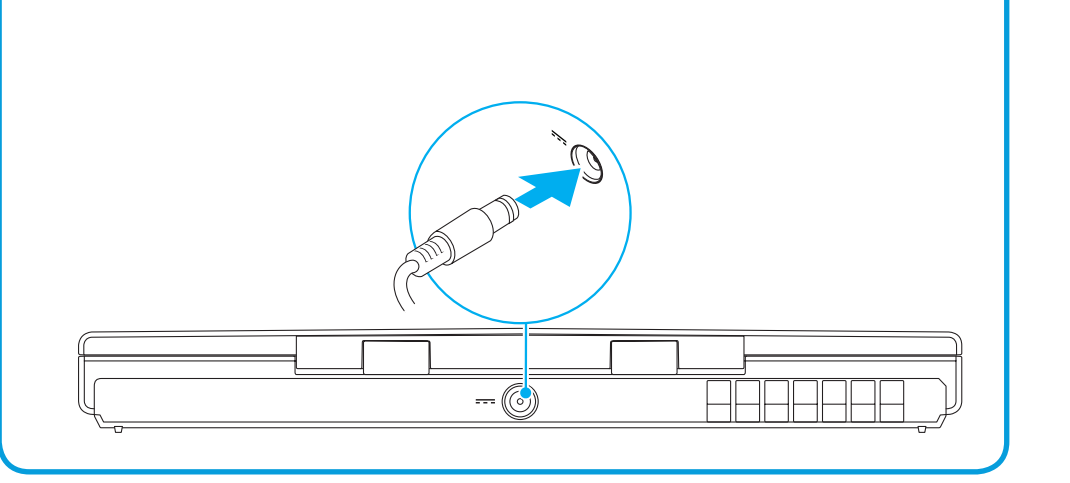

# 4 Check wireless status

Controleer de status van de draadloze verbinding | Vérifiez l'état du sans-fil Wireless-Status überprüfen | Controllare lo stato della modalità wireless

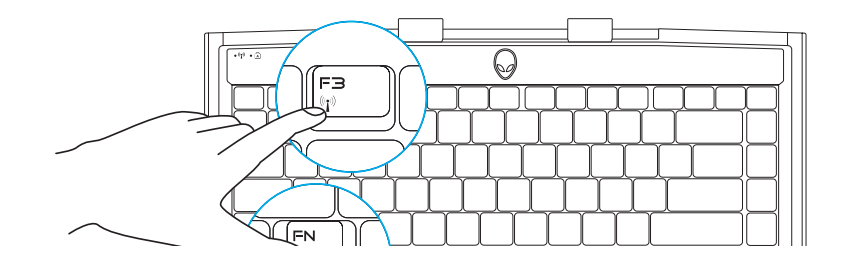

# $\begin{pmatrix} \mathbb{R}^n \\ \mathbb{R}^n \end{pmatrix}$  $\sqrt{\frac{FZ}{n}}$  $\sqrt{F}$  $F$ (ଦ∙

1